## **Foren einstellen**

Nach Anklicken des Links Profil bearbeiten in den Einstellungen des Nutzerkontos ([siehe Seite](https://collaborate.hn.de/pages/viewpage.action?pageId=51322683) [Eigenes Profil und persönliche Moodle-Einstellungen](https://collaborate.hn.de/pages/viewpage.action?pageId=51322683&src=contextnavpagetreemode)) wird Ihnen die Seite zur Bearbeitung der Foren-Einstellungen angezeigt.

Wenn Sie Änderungen vorgenommen haben, so vergessen Sie bitte nicht, diese mit dem Button Änderungen speichern (ganz unten auf der Seite) zu speichern.

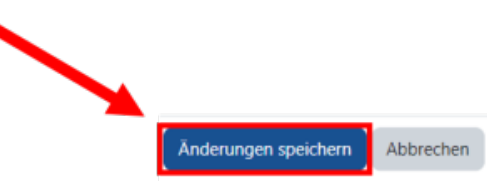

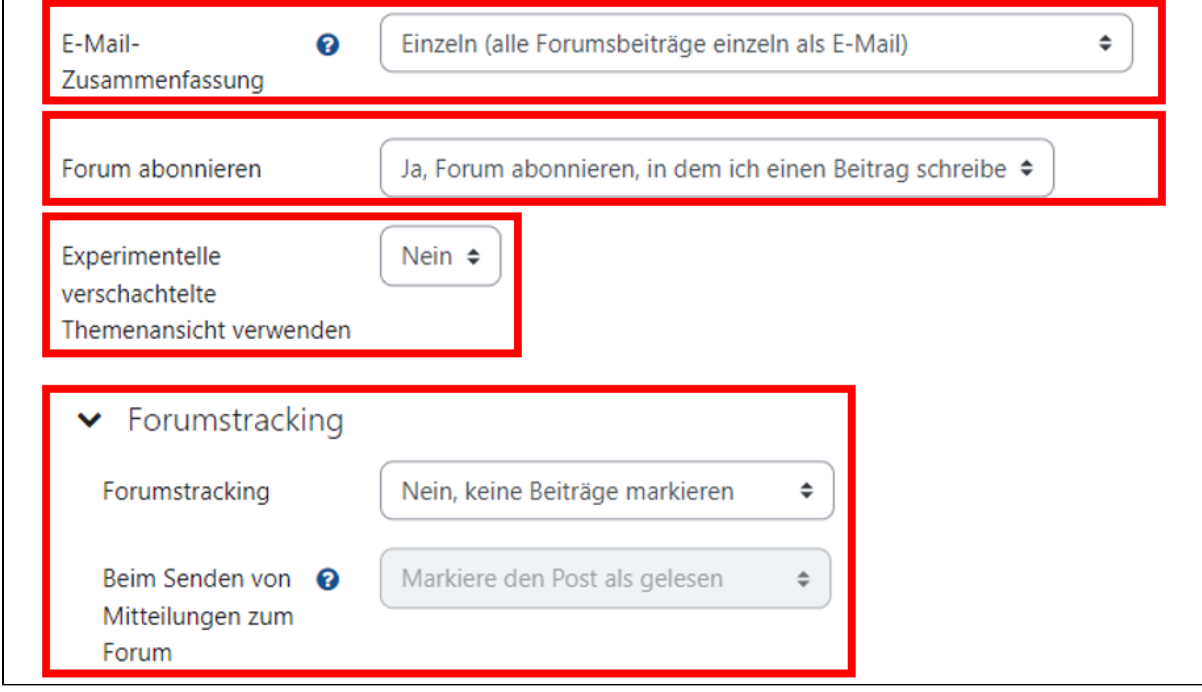

## **Folgende Einstellungen der Foren sind möglich:**

Hier legen Sie fest, in welcher Form Sie per E-Mail über Forumsbeiträge informiert werden:

- Einzeln. Sie erhalten alle Forumsbeiträge einzeln als E-Mail
- Vollständig. Sie erhalten eine tägliche E-Mail mit allen Forumsbeiträgen  $\bullet$
- Themen. Sie erhalten eine tägliche E-Mail mit den Themen aller Forumsbeiträge

Hier entscheiden Sie, ob Sie Foren automatisch abonnieren, in denen Sie einen Beitrag schreiben Hier können Sie eine experimentelle verschachtelte Themenansicht der Foren aktivieren

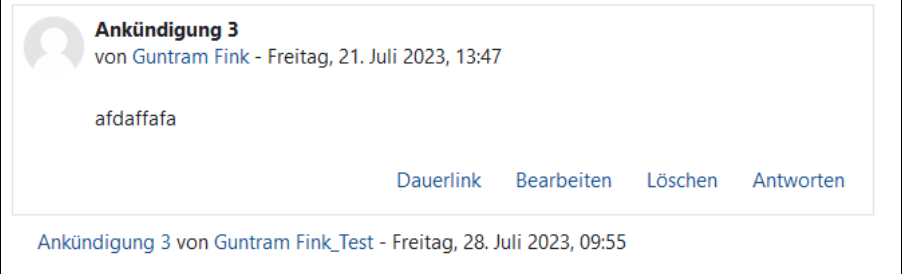

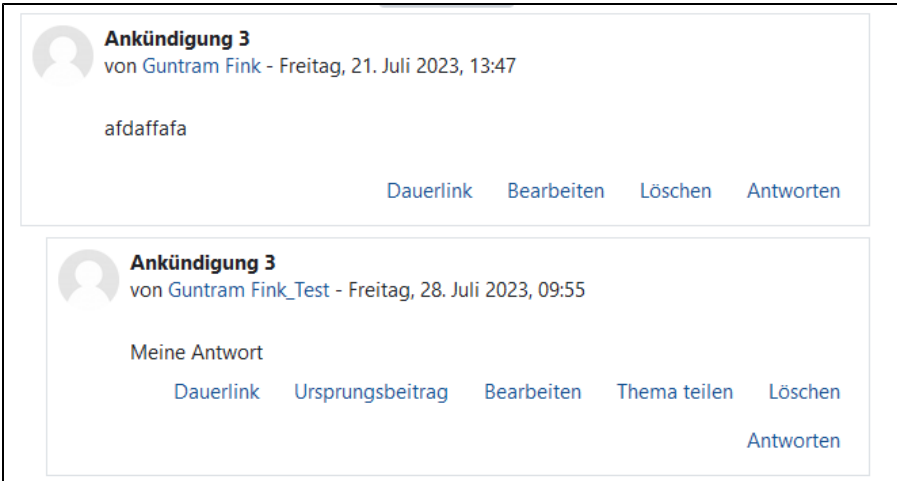

In den Einstellungen zum Forumstracking können Sie festlegen, ob neue Beiträge farblich markiert werden sollen. Ist die Option Ja, neue Beiträge farblich markieren gewählt kann zusätzlich ausgewählt werden, ob nach dem Senden der Mitteilungen zum Forum Beiträge als gelesen markiert werden sollen. Erhalt von E-Mails zu Forenbeiträgen

Die Einstellungen zum Erhalt von E-Mails zu Forenbeiträgen kann **blockiert** werden durch die **Einstellungen in den Systemnachrichten** [\(siehe Seite](https://collaborate.hn.de/display/PROJMOODLE/Systemnachrichten) Sys [temnachrichten](https://collaborate.hn.de/display/PROJMOODLE/Systemnachrichten)). Sind dort die Systemnachrichten insgesamt deaktiviert, oder das Senden von E-Mails bei Forenbeiträgen und Forenzusammenfassung, so werden Sie nicht über neue Forumsbeiträge informiert.